# Lecture 11: Everyday Tasks in Linux

CS2042 - UNIX Tools

October 24, 2008

[Lecture 11: Everyday Tasks](#page-27-0)

**← ロ ▶ → イ 冊** 

4. 重

 $\sim$ 

 $\sim$ 

∍

 $299$ 

<span id="page-0-0"></span>э

[Web Browsing and E-Mail](#page-1-0) [Office Replacements](#page-5-0) **[Communications](#page-8-0)** 

# Lecture Outline

### 1 [Your Parents' Linux](#page-1-0)

- [Web Browsing and E-Mail](#page-1-0)
- [Office Replacements](#page-5-0)  $\bullet$
- [Communications](#page-8-0)  $\bullet$

### **[Multimedia](#page-10-0)**

- [Audio](#page-10-0)
- [Video](#page-13-0)
- [Images](#page-16-0)  $\bullet$

### **[Development](#page-18-0)**

- [Text Editing](#page-18-0)  $\bullet$
- [Compiling Code](#page-20-0)  $\bullet$
- [Installing Programs from Source](#page-24-0)  $\bullet$

4 0 F ∢母 ∢ 重 ≯

<span id="page-1-0"></span>э

[Web Browsing and E-Mail](#page-1-0) [Office Replacements](#page-5-0) [Communications](#page-8-0)

# Everyday Linux

Most of the time you spend on your computer isn't consumed by writing shell scripts. If your computer at home didn't have a mouse, how often would you use it? Would your parents even look at it?

The point is, most of the everyday tasks you perform on your computer are GUI-based. Fortunately, there is a great deal of GUI support for UNIX-based systems as well.

In fact, many of the programs we'll discuss today are available on Windows, too.

4 17 18

[Web Browsing and E-Mail](#page-1-0) [Office Replacements](#page-5-0) [Communications](#page-8-0)

### The All-Important WWW

Web browsing is a great place to start. You can always use a text-based web browser like **links**. but the multimedia experience depends on a GUI browser.

One potential setback for Linux browsing is the lack of plugin support, such as streaming video from many commercial sources (YouTube works fine!).

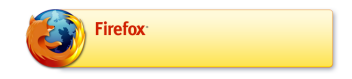

Firefox is still King of the Ring when it comes to open-source web browsers. Also available on Windows!

Not a fan of Firefox? Most desktop environments have their own web browsers which get the job done.

つくい

4 17 18

[Web Browsing and E-Mail](#page-1-0) [Office Replacements](#page-5-0) [Communications](#page-8-0)

# Consolidating E-Mail

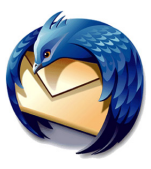

If you have multiple e-mail accounts to keep track of, using webmail gets tedious after a while. Fortunately for those of us who like one-stop-shopping, Mozilla's Thunderbird is open source and strongly supported under Linux/Solaris/OSX (as well as Windows).

Evolution is another mail client alternative for Linux users, while Apple has given OSX a lovely proprietary client.

[Web Browsing and E-Mail](#page-1-0) [Office Replacements](#page-5-0) [Communications](#page-8-0)

# Lecture Outline

#### 1 [Your Parents' Linux](#page-1-0)

• [Web Browsing and E-Mail](#page-1-0)

### • [Office Replacements](#page-5-0)

[Communications](#page-8-0)  $\bullet$ 

#### **[Multimedia](#page-10-0)**

- [Audio](#page-10-0)
- [Video](#page-13-0)
- $\bullet$ [Images](#page-16-0)

### **[Development](#page-18-0)**

- [Text Editing](#page-18-0)  $\bullet$
- [Compiling Code](#page-20-0)  $\bullet$
- [Installing Programs from Source](#page-24-0)  $\bullet$

4 0 F ∢母 ∢ 重 ≯

 $\sim$ 

<span id="page-5-0"></span>э

[Web Browsing and E-Mail](#page-1-0) [Office Replacements](#page-5-0) **[Communications](#page-8-0)** 

# Open Office

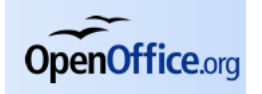

Microsoft Office is one of the strongest arguments for use of Windows. OpenOffice.org, or OOo for short, has put together the strongest Office replacement suite available for free. OpenOffice.org can create and edit the following types of documents:

- Word (.doc)
- Excel (.xls)
- PowerPoint (.ppt)
- Plus a thousand others that MS Office won't handle

4 0 F → 母→

[Web Browsing and E-Mail](#page-1-0) [Office Replacements](#page-5-0) **[Communications](#page-8-0)** 

# **Alternatives**

OpenOffice.org is the closest thing there is to a Microsoft Office suite on Linux. However, there are always single-serving substitutions for the individual components of Office:

- AbiWord is a handy word processor (Word)
- Gnumeric makes an effective spreadsheet app (Excel)
- Slideshow presentations (like this one!) can be made using LaTeX (PowerPoint)

4 17 18

[Web Browsing and E-Mail](#page-1-0) [Office Replacements](#page-5-0) [Communications](#page-8-0)

# Lecture Outline

### 1 [Your Parents' Linux](#page-1-0)

- [Web Browsing and E-Mail](#page-1-0)
- [Office Replacements](#page-5-0)  $\bullet$
- **e** [Communications](#page-8-0)

### **[Multimedia](#page-10-0)**

- [Audio](#page-10-0)
- [Video](#page-13-0)
- $\bullet$ [Images](#page-16-0)

### **[Development](#page-18-0)**

- [Text Editing](#page-18-0)  $\bullet$
- [Compiling Code](#page-20-0)  $\bullet$
- [Installing Programs from Source](#page-24-0)  $\bullet$

4 0 F 4 伊 <span id="page-8-0"></span>化重 经间 э

 $\sim$ 

[Your Parents' Linux](#page-1-0) [Multimedia](#page-10-0) [Development](#page-18-0) [Web Browsing and E-Mail](#page-1-0) [Office Replacements](#page-5-0) [Communications](#page-8-0)

# **Instant Messaging**

Pidgin is a wonderful instant messaging client. It operates much like Thunderbird/Outlook, except that instead of your e-mail accounts, it is consolidating your IM accounts. Pidgin can handle these protocols:

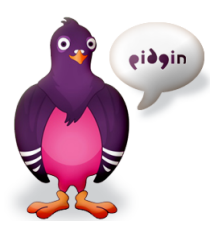

- AIM
- MSN
- Yahoo
- GoogleTalk
- MySpaceIM
- and more that you've never heard of!

Also available on Windows. OSX users: try Adium instead.

4 0 F → 伊 つくへ

Lecture Outline

#### **1 [Your Parents' Linux](#page-1-0)**

- [Web Browsing and E-Mail](#page-1-0)
- [Office Replacements](#page-5-0)  $\bullet$
- [Communications](#page-8-0)  $\bullet$

### 2 [Multimedia](#page-10-0)

- [Audio](#page-10-0)
- [Video](#page-13-0)
- [Images](#page-16-0)  $\bullet$

### **[Development](#page-18-0)**

- [Text Editing](#page-18-0)  $\bullet$
- [Compiling Code](#page-20-0)  $\bullet$
- [Installing Programs from Source](#page-24-0)  $\bullet$

4 0 F ∢母 <span id="page-10-0"></span>化重 经间 重

 $\sim$ 

[Audio](#page-10-0) [Video](#page-13-0) [Images](#page-16-0)

# Playing Audio on Linux

One of the biggest (legitimate) complaints about Linux is the somewhat sketchy sound support. While getting audio working may take some effort, there are lots of free options for playback once you're up and running.

- **beep-media-player** (BMP) is a nice approximation of WinAmp Lite for easy playlisting of your MP3 collection
- For those who like internet radio and streaming podcasts, try BMPx, Amarok, or the new AudioSource

There are tons of choices out there, so feel free to explore until you find something you like.

#### [Audio](#page-10-0) [Video](#page-13-0) [Images](#page-16-0)

# Editing Audio on Linux

Need something to put your mixtapes together or produce your own album? It may be tough finding something quite as powerful as the proprietary apps you're used to using on Windows, but give these a shot:

- Audacity an intuitive interface on a fairly fully-featured editor, good for casual users
- Ardour perhaps the closest you can get to professional-grade audio mixing on Linux
- SND the geekiest option powerful, but with a suitably steep learning curve

a miller

医单头 化

[Your Parents' Linux](#page-1-0) [Multimedia](#page-10-0) [Development](#page-18-0) [Audio](#page-10-0) [Video](#page-13-0)

# Lecture Outline

### **1 [Your Parents' Linux](#page-1-0)**

- [Web Browsing and E-Mail](#page-1-0)
- [Office Replacements](#page-5-0)  $\bullet$
- [Communications](#page-8-0)  $\triangle$

### 2 [Multimedia](#page-10-0)

- [Audio](#page-10-0)
- [Video](#page-13-0)
- **•** [Images](#page-16-0)

### **[Development](#page-18-0)**

- [Text Editing](#page-18-0)  $\bullet$
- [Compiling Code](#page-20-0)  $\bullet$
- [Installing Programs from Source](#page-24-0)  $\bullet$

4 0 F ∢母 <span id="page-13-0"></span>化重 经间 э

 $\sim$ 

[Audio](#page-10-0) [Video](#page-13-0)

# Playing Video on Linux

Much like audio playback, there are endless players to choose from when it comes to video. Here are some old standbys:

- **mplayer** Powerful, simple, with an iffy GUI
- Xine Better GUI than mplayer, but less reliable codec support
- VLC familiar to Windows users, plays everything under the sun

4 17 18 - 6

[Audio](#page-10-0) [Video](#page-13-0) [Images](#page-16-0)

# Editing Video on Linux

Apple and Adobe really have a corner market when it comes to video editing software. If you insist on using Linux because you hate Macs, some options still exist for you.

- Cinelerra as close as you'll get to commercial-grade editing software, too complicated for home movie editing
- Kino designed for DV editing, easy to grab from your DV camcorder and start cutting
- Jahshaka Aims for ease-of-use with an intuitive GUI

 $\mathbf{A}$  . The first set

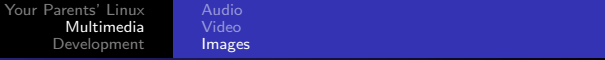

# Lecture Outline

#### **1 [Your Parents' Linux](#page-1-0)**

- [Web Browsing and E-Mail](#page-1-0)
- [Office Replacements](#page-5-0)  $\bullet$
- **[Communications](#page-8-0)**

### 2 [Multimedia](#page-10-0)

- [Audio](#page-10-0)
- [Video](#page-13-0)
- **o** [Images](#page-16-0)

### **[Development](#page-18-0)**

- [Text Editing](#page-18-0)  $\bullet$
- [Compiling Code](#page-20-0)  $\bullet$
- [Installing Programs from Source](#page-24-0)  $\bullet$

<span id="page-16-0"></span>つくい

 $\sim$ 

[Your Parents' Linux](#page-1-0) [Multimedia](#page-10-0) [Development](#page-18-0) [Audio](#page-10-0) [Video](#page-13-0) [Images](#page-16-0) The GIMP

If you are a big fan of Photoshop, it may take some tears before you're used to using The GIMP (Gnu Image Manipulation Program). However, if you normally do your photo editing in MS Paint, The GIMP is a big step up.

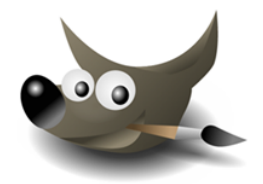

Not quite as fully-featured as Photoshop, GIMP still packs plenty of punch for most image editing tasks.

4 17 18

∢ 何 ▶ . ∢ ヨ ▶ . ∢ ヨ ▶

[Text Editing](#page-18-0) [Compiling Code](#page-20-0) [Installing Programs from Source](#page-24-0)

# Lecture Outline

#### **1 [Your Parents' Linux](#page-1-0)**

- [Web Browsing and E-Mail](#page-1-0)
- [Office Replacements](#page-5-0)  $\bullet$
- **[Communications](#page-8-0)**

### **[Multimedia](#page-10-0)**

- **•** [Audio](#page-10-0)
- [Video](#page-13-0)
- [Images](#page-16-0)  $\bullet$

### 3 [Development](#page-18-0)

### **•** [Text Editing](#page-18-0)

- [Compiling Code](#page-20-0)  $\bullet$
- [Installing Programs from Source](#page-24-0)  $\bullet$

4 0 F 4 伊 <span id="page-18-0"></span>化重 经间 э

 $\sim$ 

[Text Editing](#page-18-0) [Compiling Code](#page-20-0) [Installing Programs from Source](#page-24-0)

# VI and Emacs

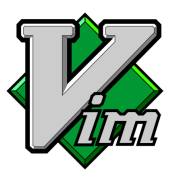

...and **xemacs** provides the same for emacs. While these are the two most popular cross-platform editors, there are other strong system-specific editors like **gedit** available as well.

For those who don't like text editing in the shell, there are two strong options. gvim provides a nice GUI frontend for the **vim** editor...

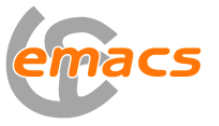

つくい

4 17 18

[Text Editing](#page-18-0) [Compiling Code](#page-20-0) [Installing Programs from Source](#page-24-0)

# Lecture Outline

#### **1 [Your Parents' Linux](#page-1-0)**

- [Web Browsing and E-Mail](#page-1-0)
- [Office Replacements](#page-5-0)  $\bullet$
- **[Communications](#page-8-0)**

### **[Multimedia](#page-10-0)**

- **•** [Audio](#page-10-0)
- [Video](#page-13-0)
- [Images](#page-16-0)  $\bullet$

### 3 [Development](#page-18-0)

- [Text Editing](#page-18-0)  $\bullet$
- **•** [Compiling Code](#page-20-0)
- [Installing Programs from Source](#page-24-0)  $\bullet$

4 0 F 4 伊 <span id="page-20-0"></span>化重 经间 重

**SIL** 

Since the Linux kernel is written in C, it stands to reason that it'd be easy to compile C on a Linux system, right? Anyway, GCC stands for "Gnu C Compiler", but it is actually capable of compiling a ton of languages:

- $\bullet$  C, C++
- Objective C, Objective  $C_{++}$
- Fortran
- Ada
- and a few others nobody writes in!

To get some idea of how flexible **gcc** can be, open the manpage and hold PGDN for a good 10 seconds.

∢ロト ∢母ト ∢ヨト ∢ヨト

 $200$ 

# Other Languages

C-based languages aside, there are many popular languages that require a compiler or interpreter. Odds are, if you are writing code in a more obscure language, you know what to do to run it. Here's a short list of easily supported languages:

- Java
- Python
- Ruby
- o Perl
- **•** Lisp/Scheme
- OCaml

(□) (母)

医毛囊 医心脏

[Text Editing](#page-18-0) [Compiling Code](#page-20-0) [Installing Programs from Source](#page-24-0)

# GDB

### Gnu DeBugger

### gdb [options] program

- Debugging tool for C,  $C_{++}$ , and Modula-2 (?)
- Used to closely examine program execution to find/fix bugs

We could easily spend a lecture talking about **gdb**, but debugging is an art form, and if you have a project large and complex enough for **gdb**, you probably know what you're doing already.

∢ロト ∢母ト ∢目ト ∢目ト

# Lecture Outline

#### **1 [Your Parents' Linux](#page-1-0)**

- [Web Browsing and E-Mail](#page-1-0)
- [Office Replacements](#page-5-0)  $\bullet$
- **[Communications](#page-8-0)**

#### **[Multimedia](#page-10-0)**

- **•** [Audio](#page-10-0)
- [Video](#page-13-0)
- [Images](#page-16-0)  $\bullet$

### 3 [Development](#page-18-0)

- [Text Editing](#page-18-0)  $\bullet$
- [Compiling Code](#page-20-0)  $\bullet$
- [Installing Programs from Source](#page-24-0)  $\bullet$

4 0 F ∢母 <span id="page-24-0"></span>化重 经间 重

 $\sim$ 

# **Configure**

90% of the time you will be able to use your distribution's package manager to install programs easily. Sometimes, however, you have to build stuff from source code. Fortunately, the process here is almost always the same.

### Step 1: Extract the Source Code

- tar  $-zxyf \leq$  archive  $>$  extracts a tar.gz archive
- $tar$  -jxvf  $\langle$ archive $\rangle$  extracts a .tar.bz2 archive

### Step 2: Configure

cd into the tar-created directory

### ./configure

• The configure script checks your system so that the code can be compiled and installed optimally.

イロン イ母ン イヨン イヨン

 $QQ$ 

# Make

### Step 3: Compiling the Code

Assuming **configure** ran cleanly, you're ready to compile the code. Just run:

#### make

- Compiles the code according to a pre-specified Makefile
- This step can take a while!

### Step 4: Installing Your Program(s)

Once make is finished, you're ready to install your new software. make install && make clean

- **make install** moves all the binaries to their proper places
- **make clean** removes leftover files used when compiling

イロン イ何ン イヨン イヨン

 $QQ$ 

[Text Editing](#page-18-0) [Compiling Code](#page-20-0) [Installing Programs from Source](#page-24-0)

# Systems That Aren't Yours

#### Note:

If you don't have root permissions, you won't be able to make **install** files into the usual /usr/bin or /usr/local/bin.

If this is the case, you can install programs locally in your home directory with a little bit of finesse.

./configure –help will print a long list of options for destination directories, etc.

Use **configure** to control where all of the files end up and you should get a working installation without having to worry about permissions.

(□) (母)

<span id="page-27-0"></span>- 4 国家 3 国